## **Banca Internet Provincia (BIP)**

## **Avisos de saldos y movimientos**

Usted puede programar avisos de saldos y movimientos desde BIP accediendo al menú Personalización y luego ingresando en la solapa Avisos. Al ingresar presione el botón Agregar aviso y se le mostrará la siguiente pantalla:

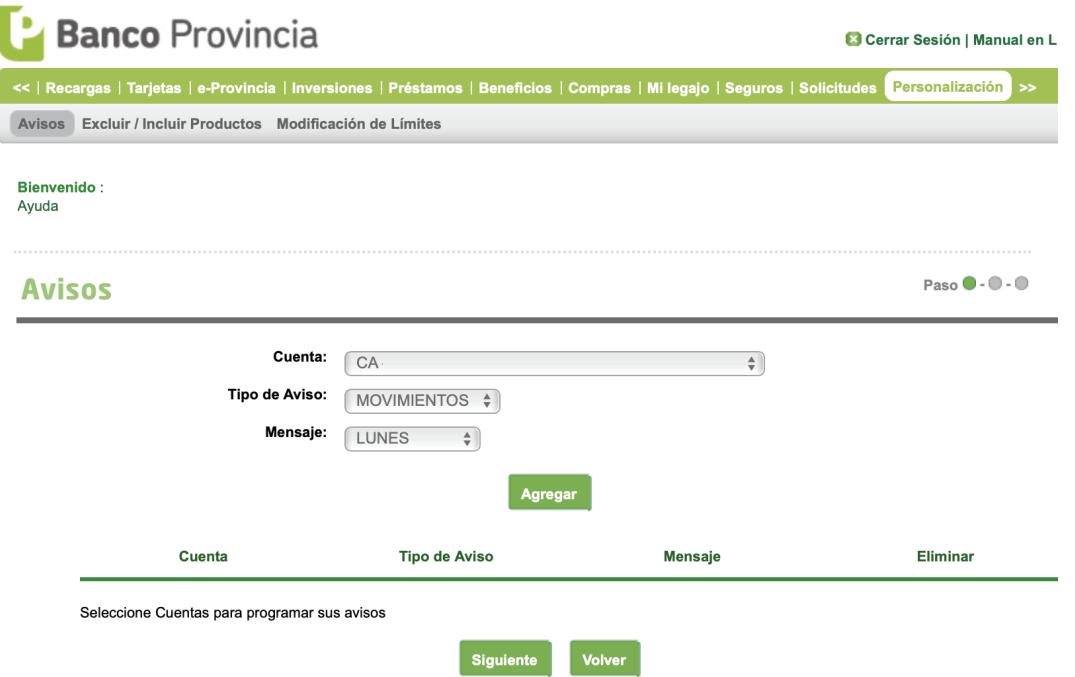

Se le solicitará seleccionar la cuenta de la cual quiere recibir el aviso, definir el tipo de aviso (movimientos / saldos) y por último el día que desea recibir los mensajes. Una vez completados los campos presione Agregar. Puede agregar varios avisos en este paso.

Luego de tener los avisos deseados agregados presione Siguiente y por último Confirmar.

Recuerde que en todo momento podrá modificar o eliminar sus avisos desde la solapa Avisos.

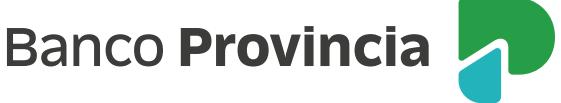